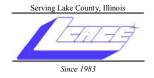

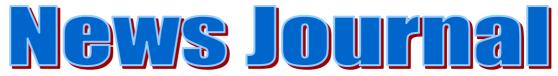

**June 2008** 

**Lake County Area Computer Enthusiasts** 

Volume 25, Issue 3

June 14, 2008

# "Sex, Murder, and Genealogy"

presented by

# Mike Karsen

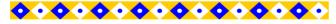

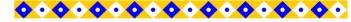

### **INSIDE THIS ISSUE:**

### **FUTURE MEETING DATES & PROGRAMS**

| Robin's Ramblings                  | 3 | July 12, 2008 — No Meeting               | 2 <sup>nd</sup> |
|------------------------------------|---|------------------------------------------|-----------------|
| Minutes of May 10, 2008            | 4 | August 9, 2008 — Best Buy Rep            | 2 <sup>nd</sup> |
| Eee Takes A New, Curious Diewction | 5 | September 9, 2008—Windows Live One Care  | 2 <sup>nd</sup> |
| Quick Tips                         | 6 | October 11, 2008—Ask the Gurus           | 2 <sup>nd</sup> |
| "Sex, Murder, and Genealogy" Flyer | 8 | November 8, 2008—Computerized Embroidery | 2 <sup>nd</sup> |
| Members' E-Mail Addresses          | 9 | December 6, 2008—Holiday Party!          | 1 <sup>st</sup> |

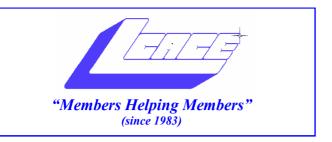

# Board of Directors 2008-2009

| Robin SeidenbergPresident president@lcace.org      |   |
|----------------------------------------------------|---|
| Mike McEneryVice President vicepresident@lcace.org |   |
| Terri HanlonSecretary secretary@lcace.org          | 7 |
| Winnie FrostTreasurer<br>treasurer@lcace.org       |   |
| Mike McEneryPrograms programs@lcace.org            |   |
| Linda BuschMembership membership@lcace.org         |   |
| Lester LarkinPublic Relations pr@lcace.org         |   |

*The LCACE News Journal* is published eleven times annually. Members are encouraged to submit contributions and will be acknowledged in this newsletter.

Permission is granted to reproduce any or all parts of this newsletter in other User Group publications, provided that credit is given to LCACE and the individual author(s).

*The News Journal* is produced using a Dell Dimension 8200, HP Printer(s), and MS Publisher 2002 software.

# Lake County Area Computer Enthusiasts LCACE c/o Group Ambassador Mr. Mike McEnery

### **Membership**

Membership for LCACE is open to all individuals and families interested in personal computing. Annual dues are \$20.00 per individual/family. Associate membership is only \$10.00 (out of state, unable to attend meetings). Membership includes a one year subscription to the LCACE <a href="News Journal">News Journal</a> and access to all club libraries and functions. Applications for membership may be obtained at the monthly meeting, by request on the club Hotline, and are now available on our WEB site at - <a href="http://www.lcace.org">http://www.lcace.org</a>.

### **Meetings**

LCACE meetings are usually held on the second Saturday of each month at the Grayslake Area Public Library, 100 Library Lane, Grayslake, Illinois. The meeting room opens at noon and the formal meeting begins at 12:30 p.m. All meetings are open to the public. Bring a friend!

### **Advertising**

Ad rates per issue: Full page - \$25, Half page - \$15, Quarter page - \$10, Business Card - \$5. Discounts are available on advance purchase of multiple issues. Please send camera-ready copy and payment to the club address by the 21st of the month preceding publication. For more information on ad pricing, please call our Hotline. Ads are FREE to all paid members.

#### **Notice**

LCACE WILL NOT CONDONE or knowingly participate in copyright infringement of any kind. The LCACE News Journal is published by and for LCACE members. Opinions expressed herein are those of the individual authors and do not necessarily reflect the opinion of LCACE, the membership, the Board of Directors, and/or our advertisers.

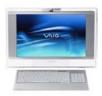

### Robin's RAMblings

Our May 10, 2008 meeting featured webmaster Lester Larkin's demonstration of *OpenOffice*, a free suite designed to be compatible with Microsoft *Office* products. The toolbar in *OpenOffice Writer*, for instance, is virtually indistinguishable from Microsoft *Word's* toolbar. The *OpenOffice* suite includes *Writer*, *Calc* for spreadsheets, *Impress* for presentations, *Draw*, *Base* (similar to Microsoft *Access*), and a program for mathematical calculations. Lester feels there is no reason anyone should ever pay for an office suite. After Lester's presentation, a lively discussion ensued.

At our May meeting, we welcomed new member, Cherie Kline, of Highland Park. A part-time English instructor at CLC, Cherie is the proud owner of a new Asus Eee PC 900 (2 lb. laptop), which she uses primarily for typing documents.

LCACE and the Grayslake Area Public Library are co-sponsoring "Sex, Murder, and Genealogy", on June 14<sup>th</sup>. Professional genealogist Mike Karsen will discuss Dora Feldman McDonald who made Chicago headlines in 1907 when she ended her lover's blackmail with a pistol. Married to an important Chicago politician, Dora was acquitted (Some things never change.). Mike uses his computer to trace Dora's life after her sensational trial.

After our July break, representatives from Best Buy in Mundelein will discuss air cards, *Skype*, internet security, etc., at our August 9<sup>th</sup> meeting. LCACE vice president Mike McEnery will discuss Windows Live *One Care* on September 13th. Our October 11<sup>th</sup> program will feature one of our most popular programs, "Ask the Gurus". Plan to bring your questions, and our gurus will answer them. On Saturday, November 8<sup>th</sup>, LCACE and the Grayslake Area Public Library will co-sponsor Sue Walter's program, "Computerized Embroidery". Sue will show us a design, then digitize it on her laptop, and use her computerized embroidery machine to stitch it. She will also discuss websites where one can download beautiful deigns-often at no charge.

Treasurer Winnie Frost (<u>treasurer@lcace.org</u>) is chairing our annual holiday party which will be held December 6th at the University of Illinois Extension Building on Route 45 in Grayslake. Winnie's co-chairs are vice president Mike McEnery (<u>vp@lcace.org</u>) and membership chair Linda Busch (<u>membership@lcace.org</u>). If you would like to help on the holiday party committee, please email Winnie, Linda, or Mike.

What programs would you like LCACE to have in the future? Please email Mike McEnery or me (president@lcace.org) with your ideas.

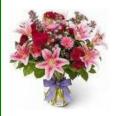

Enjoy your summer!

### LCACE General Meeting 10 May 2008

### I. President's Report

Robin Seidenberg, our new president, began the meeting with introductions of the new officers and each of the 20 members and guests.

Robin then discussed the upcoming programs for the next 6 months including June's much anticipated "Sex, Murder, & Genealogy". Flyers were distributed to pass out in our local communities. Emphasis was placed on SIGs (Special Interest Groups) at each meeting, the web site and Smart Computing Magazine's special benefits if ordered through the club website.

- II. **VP Report** Mike McEnery briefly thanked everyone for their support.
- III. Secretary's Report The minutes were read. mmsc
- IV. Treasurer's Report Winnie reported \$2014, with a total of \$2539.25. mmsc
- V. **Membership** Linda asked everyone to check the LCACE Journal and pay their dues.
- VI. **Publicity/Webmaster** Lester reported that everything has been updated and is now working on the website.
- VII. Old Business n/a

#### VIII. New Business

Dorothy Sutherland, retiring Membership Chairman, was voted as Honorary Board Member.

General information for members was discussed.

- IX. Adjourned at 1300
- X. **50/50**: \$11.50 was won by Tammy Gauger?.
- XI. **Door Prize** of a firewall was won by Terri Hanlon.
- XII. **Q&A** session covered security with remote control & Service Packs' installation problems with Vista.

#### XIII. **Program** – Open Office by Lester Larkin

Lester demonstrated the ease of operation of Open Office, a free productivity suite for home and office, contributed to by many worldwide, which compares to MS Office, and interfaces with Adobe pdf files. Lester did an excellent job describing the programs' features and answering questions.

At 2:10pm Robin closed the meeting with reminders about the newsletters, flyers and our new email address, info@LCACE.org

### TECHNOLOGY NEWS & NOTES

Compiled by Christian Perry Illustrated by Lori Garris

DESKTOPS & LAPTOPS

## **Eee PC Takes A New, Curious Direction**

Laptop users have more choices than ever, thanks to devices that are shrinking in size but retaining at least some of the horse-power of their larger brethren. It's for this reason that Asus' Eee PC (eeepc.asus.com) met with success upon its release last year, as it appeared to hit the sweet spot for a small, affordable device that delivers plenty of computing power.

Much of the Eee PC's allure comes from its simplicity. Asus markets the Eee PC as a device that has no technical manual and works directly out of the box. Further, it's compatible with a variety of life-styles—particularly mobile-minded ones, because the Eee PC uses a solid-state drive that can withstand shocks and helps to conserve power. Of course, thanks to a form factor that's roughly half the size of a standard notebook, the Eee PC is pretty darn portable.

Now, the Eee PC is moving into new territory, but that move is prompting some to question whether Asus is pushing its luck. The 4GB SSD (solid-state disk) version of the Eee PC—the 4G—sells for about \$350, but now Asus is launching the Eee PC 900 in Linux and Windows XP versions at a much higher price: \$549.

So why the higher price tag? Whereas the first-generation Eee PC includes a 7-inch display with a resolution of 800 x 480, the Eee PC 900 has an 8.9-inch display with a 1,024 x 600 resolution. Furthermore, most models of the original Eee PC come with just 512MB of DDR2 (double-data-rate 2) RAM, but the new model increases that amount to 1GB. The Eee PC 900

also includes a new multitouch trackpad that allows two fingers to be used simultaneously on the trackpad to zoom in or out.

Also included is a 900MHz Intel Celeron-M ULV (ultra-low voltage) processor (this processor also appears in some versions of the first Eee, but it runs at a lower megahertz level) and a 1.3MP (megapixel) camera, up from the 0.3MP camera included with some versions of the first Eee. Aside from those upgrades, the 900 retains essentially the same features of the first Eee iteration, including three USB 2.0 ports, integrated 802.11b/g wireless, MMC/SD (MultiMedia Card/Secure Digital)

card reader, and a VGA (Video Graphics Array) port.

Despite the still-small size, it's undeniable that Asus is slowly pushing the Eee PC into territory currently occupied by larger notebooks, particularly when considering the larger screen and more powerful components. Tack on the larger price tag, and the allure once boasted by the Eee begins to wear away. While consumers might be willing to shell out a few hundred bucks for a small, relatively underpowered device, the Eee PC 900 could have them seriously considering larger, far more powerful notebooks at roughly the same price.

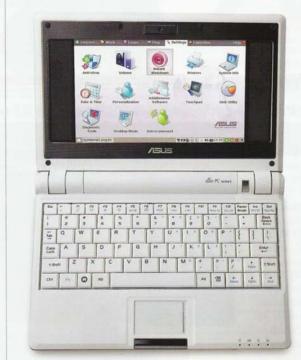

The Eee PC is taking a step in a direction that edges the device more closely to the realm of larger notebook devices.

Smart Computing / July 2008 7

### Quick Studies July 2008 • Vol.19 Issue 7

### **WEB ONLY**

### **Quick Tips**

### Secrets For Succeeding In Common Tasks

### Parallel Ports & USB Ports

**Question:** Is it better to use a print server with USB ports or traditional parallel ports? Does either offer better performance?

Answer: Today, most printers have USB ports rather than traditional Centronics (parallel) ports. While USB ports are a lot faster, most home users will not see the advantage. You can pass data over either interface much faster than the printer can deliver pages, so the choice of printer interface makes no difference. The trick is in matching the print server's interface with your current printer. For example, if your printer uses a Centronics port, be sure that the print server offers at least one matching parallel port—the same is true of USB ports. If you're stuck with an older Centronics printer and a newer USB print server, use an adapter cable such as the logear Bi-Directional Printer Cable (\$29.95; www.iogear.com).

### Wireless Security

**Question:** Should I periodically change the name of my wireless home network for additional security?

Answer: Wireless routers or access points normally broadcast the SSID (Service Set Identifier), or network name so that other wireless users in the area can access the network. Changing the SSID buys you nothing because the router/ access point still broadcasts the new name anyway, and you'll need to update the SSID for all of your wireless users.

However, broadcasting the SSID also opens the possibility that unauthorized users can "see" your network and try to access it. There are two ways to protect your wireless network from unauthorized access. First, turn the SSID broadcast option off. You can do this through the wireless

setup page of your router's Web management application. By turning off the SSID broadcast and then changing the SSID name, other users do not see your network under the new name, so they cannot access it. Second, implement wireless security such as WPA (Wi-Fi Protected Access) or WPA2 on the router and for all of your network users. Once you secure the wireless network, it won't matter if the SSID is shown because only users with the correct encryption passphrase can get on your network (unless they go through the trouble to crack your passphrase, which is theoretically possible but extremely difficult with today's technologies). That said, you can still choose to "hide" your network by leaving the SSID broadcast off.

#### CDs & DVDs

**Question:** I often get errors reading my old discs. How long should the data on my CDs or DVDs last?

Answer: Reading errors don't necessarily mean that the disc has failed. Check the discs for any dust, fingerprints, scratches, or other debris that can cause errors. Try reading the discs in other PCs. If the discs read properly in one system but cause read errors on another, then the drive itself may be suffering from problems and may need to be replaced.

Store discs in protective jewel cases and keep them away from extreme heat and cold. Disc quality is another factor, and inexpensive media may not offer the longevity of other brands. Some label adhesives and the harsh chemicals of some permanent markers can penetrate the disc and cause data problems.

Assuming that a good-quality disc is clean, intact, and properly stored, it should remain readable for at least 10 years.

### Drivers & Firmware

**Question:** How often should I check for new drivers or firmware updates for my PC?

**Answer:** Today's mainstream, name-brand PCs normally benefit from comprehensive technical support, so you can normally find the latest drivers/firmware versions on the PC manufacturer's technical support Web site. If you buy a brand-(continued on page 7)

(continued from page 6)

new system, check for updates perhaps once a month for the first six months, as this is when most critical patches and bug fixes will appear. Afterward, you can take a look every six months or so.

However, just because a new driver or firmware version is available doesn't automatically mean that you should install it. Read the release notes and understand what each update is intended to fix. If you're not encountering the corresponding problem (s), the update may not have any effect on your particular system. Remember that if you install any aftermarket products, such as a new display adapter, you will need to check with that particular manufacturer for any updates.

### Quality of Service

**Question:** What is QoS? I see a setup page for my broadband router. Should I try to use it?

Answer: QoS means Quality of Service, and it assigns priorities to different types of network traffic. All network traffic is carried through a series of individual data packets, and normally, every packet is handled exactly the same way regardless of the network user or the application that is running. Suppose that you were checking email, your spouse was browsing the Web, and your children were watching streaming video clips and playing a multiplayer online game. The data packets for all of those applications compete with one another, waiting for the broadband router to attend to each packet. Some users running applications such as games may see lag or choppy performance—it's perfectly normal.

For example, you may use QoS to ensure that UDP (User Datagram Protocol) data at your child's IP (Internet Protocol) address gets high priority, prompting the router to pass more of that data type with that network PC and resulting in better performance of that application.

SOHO (small office/home office) network users typically do not need to bother with QoS. Proper configuration really demands a thorough knowledge of traffic types on each PC. Instead, you can enable the QoS feature and let it run automatically so that the router decides how traffic is handled based on usage patterns and its own internal rules.

### Phishing

Question: I received an email from a bank that I don't even have an account with. What should I do?

Answer: This seems like a classic example of phishing—an attempt to dupe an unsuspecting PC user into revealing sensitive personal information for the purpose of identity theft. The message probably says that the bank needs to update your records or has changed its internal processes and needs to verify your information. We'll even bet there's a convenient link to some Web site.

First and foremost: Do not reply to the email or click any links. No reputable firm of any type (financial or otherwise) will ever attempt to solicit or verify any personal information by email. If there's a Web site link, the site is probably malicious and will attempt to plant spyware or other malware on your system.

If you happen to be a client of a real institution that the email claims to be from, don't automatically assume that the email is legitimate. Contact the customer service or security departments of that institution first and report the email. Chances are that the email is bogus, and the company will probably want you to forward the message to it for further action.

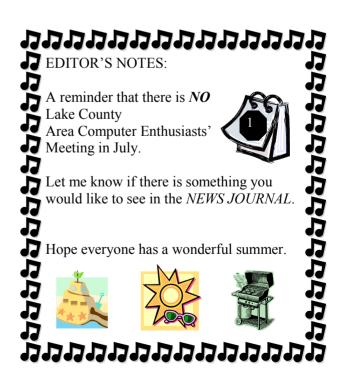

# **Keep It Real**

**Spot Fake Sites** 

hony Web sites are nothing new. Identity theft was one of the first major security challenges of the Internet era, and Webmasters have been fighting sites that attempt to trick users for years. What has changed recently is the sophistication and the brazenness of online scammers. Phishing has become the preferred tactic to separate the unsuspecting from their personal information. Phishing today involves actively seeking out victims (usually through spoofed emails) in order to trick them into providing passwords, credit card numbers, or personal information. Unlike old malicious sites, phishing emails and Web sites today more accurately mimic genuine sites. Getting tricked by a phishing scheme can waste time, cost money, and compromise your personal information. We'll help you avoid those fates by becoming adept at telling real sites from the fakes.

### **Email Tells**

The most common exposure to phony Web sites is via email. The cheapest and easiest way for scam artists to get you on their sites is to send emails with embedded links that

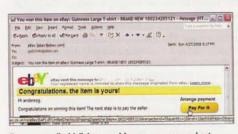

Treat any email with links as suspicious, even messages about auctions you've bid on or companies you regularly do business with.

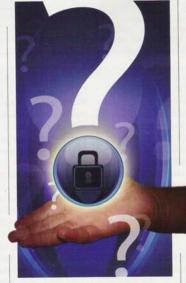

lead you astray. Phishers make these emails extremely realistic in order to overcome your hard-earned skepticism, and they send millions of them in order to overcome your spam filters.

The first thing to check on any link in an email is the URL. We're all familiar with the basic www.company name.com address structure, but there are other legitimate ways to structure a

URL. Fake Web site operators take advantage of that uncertainty. Be suspicious of addresses that include the company name anywhere except immediately before the top-level domain (such as .com, .net, or .org). A URL such as paypal.somesite .com doesn't belong to

PayPal—it's a subdomain of somesite .com. Similarly, www.mycorp.com /paypal is just a page on the www.my corp.com site. You can't look just at the address displayed in the message, either. In HTML (Hypertext Markup Language) messages, you can easily create a link to one site with text that shows a different address entirely. Hover over the link to see what address it's really directing you to. If the destination address isn't the same as what's displayed in the email, you know you're being led astray.

Apply the same scrutiny to any email's sending address. It's easy to spoof a sender email name or address, but red flags should go up if the sender's domain doesn't match the site they're directing you to. Phishing scams and virus writers can even hijack

or spoof email accounts from your friends and family. Don't blindly trust anything.

### **Site Vigilance**

The bottom line is simple: Avoid following links from emails. For most well-known sites that require a logon (eBay, PayPal, your bank, your email provider), your best bet is to simply type the address or follow a Favorite you saved personally. Find other sites from reputable search engines or, at the very least, copy and paste URLs from other sources instead of following the links. Pay close attention when typing addresses. Unscrupulous impostors occupy misspelled versions of Web sites.

Even when you're careful about getting to Web sites, you can't stop paying attention once you get there. Whether you typed the address in yourself or followed a trusted link, typos, viruses, site hijacking, or simple confusion can still land you in the wrong place. Pay attention to the graphics and layout on any site requesting a password, a credit card, or any personal information. Animated or flashing clip art should be a warning, and not just as a sign of questionable professionalism. Eyecatching (even if hideous) graphics can

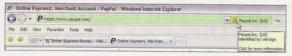

The familiar yellow padlock icon helps identify sites with security certificates and encrypted connections.

act as a diversionary tactic meant to draw your attention to the terrible design and away from the rest of the site. In any case, do you really want to entrust safe electronic storage of your credit card number to companies that are too clueless to develop a professional-looking Web site?

Wherever you enter credit card or personal information, train yourself to check for encrypted (or secure) sites. These avoid transmitting data in the

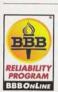

Online certification programs, like those from the Better Business Bureau and TrustE, provide a level of reassurance but can be faked. Confirm with the licensing entity if you're unsure.

open, instead creating direct and encrypted connections between a browser and a server. Internet Explorer denotes such sites with a padlock icon on the status bar or (in IE7) next to the Address bar. Secure sites aren't automati-

cally safe—the certificates required are not hard to set up—but scam artists are less likely to bother with the process.

#### **External Checks**

Plenty of companies promise to keep you safe from phishing scams, but no filter is foolproof. Nevertheless, you should enable the phishing protections bundled with many antivirus and firewall

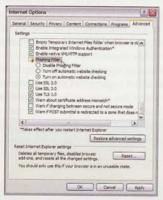

Internet Explorer's built-in Phishing Filter, controllable from the Internet Options dialog box, checks the sites you visit against lists of known fakes.

software products. And check out IE7's Phishing Filter (see our sidebar). It adds one more layer of security.

Regular updates to the software you already have are vital to the overall safety of your system. Visit Windows Update and ensure that it's set to update automatically. In Vista, click Start, All Programs, and Windows Update. Then click Change Settings and make sure Install Updates Automatically (Recommended) is selected. In Windows XP, click Start, Control Panel, Security Center, and Automatic Updates at the bottom of the window and click the Automatic (Recommended) radio button. You should also turn on automatic updating for security software. The vast majority of technical loopholes exploited by scammers have been closed, but without allowing updates, you may not be fully protected.

Many legitimate Web sites join consortia of third parties working to promote security and privacy online. You'd probably recognize TrustE and BBB (Better Business Bureau) "seals of approval," even if you've never paid attention to what they mean. Companies and sites that legitimately comply with such certification programs should

be considered safe. However, it's no harder to slap a fake TrustE logo on a site than it is to make a fake company logo.

It sounds too easy, but sometimes the best way to make sure you're heading to a company's real site is to search it out online. Use results from Google or other reliable search engines to gain confidence that you are finding a company's true online location.

### **IE7 Phishing Filter**

icrosoft's Internet Explorer 7, preinstalled on Vista systems and available as a free download for WinXP, includes a Phishing Filter that helps ferret out suspected fakes. To make sure the filter is operating, click Tools and hover over Phishing Filter. If Turn On Automatic Website Checking is an option, click it. If it's not, the filter is already on. The Phishing Filter has three main elements:

- IE maintains a list of sites known to be legitimate, which the browser checks as you load each site. If the site is on the "approved" list, the browser continues as normal.
- IE will check sites not on its list to see if anything appears suspicious.
   If so, the Address bar will display a notification that the site is suspect.
- 3. If you grant approval (you'll be asked when you visit a site IE thinks is suspicious), IE will also check each site against a list that Microsoft maintains of known phishing sites. If it finds a match, you'll receive a warning and an option to continue or close the site. Even if you don't turn on Automatic Website Checking, you can

matic Website Checking, you can check sites manually at any time. Whenever you come across a site you're not sure of, open the Tools menu and select Check This Website from the Phishing Filter submenu.

But be careful about following any sponsored advertisement links that come with search results. Scammers sometimes buy Google ads for fake sites that appear alongside the real site on sponsored search results.

In the end, no single precaution will guarantee security. But by staying vigilant and combining the tools available, you can dramatically reduce your chances of being tricked by fake sites.

BY GREGORY ANDERSON

### e-mail

| Anderson Jean M    | jande77893@aol.com         |
|--------------------|----------------------------|
|                    | BNSCom@aol.com             |
|                    | luludefl@yahoo.com         |
|                    | jgiftofgrace@yahoo.com     |
|                    | bittjayl@aol.com           |
|                    | lindashrub@juno.com        |
|                    | rusirius2735@sbcglobal.net |
|                    | william.ditman@comcast.net |
|                    | kevindunn45@hotmail.com    |
|                    | jfrost13@sbcglobal.net     |
|                    | wfrost13@sbcglobal.net     |
|                    | rrrtphoto@cs.com           |
| Gauger Tammy L     | tammylynngauger@juno.com   |
|                    | jack96@aol.com             |
|                    | terhanlon@comcast.com      |
|                    | r22heat2@sbcglobal.net     |
|                    | omsgadget@yahoo.com        |
|                    | iggy15@comcast.net         |
|                    | jj1450xl@megsinet.net      |
|                    | donnaleek@juno.com         |
|                    | kantanen@aol.com           |
|                    | jktkroy@comcast.net        |
|                    | jktkelroy@comcast.net      |
|                    | steve_kostelnik@usa.net    |
| Lagoni, Doreen J   | bearmagic1999@aol.com      |
|                    | lcace@langr.com            |
|                    | LesLarkin@Netscape.net     |
|                    | dmartin339@comcast.net     |
|                    | jimmy@jimmywireless.com    |
|                    | clbavp@aol.com             |
|                    | markym36@aol.com           |
|                    | bigjohn1@optonline.net     |
|                    | mmcenery@sbcglobal.net     |
|                    | LeeNord@earthlink.net      |
|                    | vision430@comcast.net      |
|                    | jlrivera@db3broadband.com  |
|                    | jrutnet@aol.com            |
| Sadler, David A    | dasadler@comcast.net       |
| Salsburg, Leslie D | leslie164@juno.com         |
| Sanolki, David W   | sonocki1@aol.com           |
|                    | patys@theramp.net          |
|                    | drlew1@aol.com             |
|                    | anguslechat@aol.com        |
|                    | emsmis@hotmail.com         |
|                    | kitls@aol.com              |
|                    | dorothy4263@sbcglobal.net  |
|                    | g.vogt@sbcglobal.net       |
|                    | luludefl@yahoo.com         |
| Wilson, Dennis     | dcwilson@exexpc.com        |

As much as we try, we do make errors. Please advise us if there is a mistake in your E-Mail address or if it is not included in this listing. Send E-Mail to Ms. Dorothy Sutherland at membership@lcace.org with the additions and/or corrections. Thank you. This listing last updated February 3, 2008.

## members

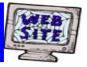

If you have a
Web Site
and would like to
advertise it here,
E-mail me at
editor@lcace.org

### **LCACE**

Video / CD Library

Learn Illustrator
Power Point XP
Digital Photography - The Easy Way

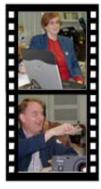

## Take a good look, you just might see

LCACE **CLUB PICTURES** at: http://lcace.org/PhotoAlbums.htm

### **TIME TO RENEW**

All memberships are now renewable annually on April 1st. This change in the paying of annual dues will allow the Treasurer to budget our money more closely. Members joining after April 1, will have their dues prorated.